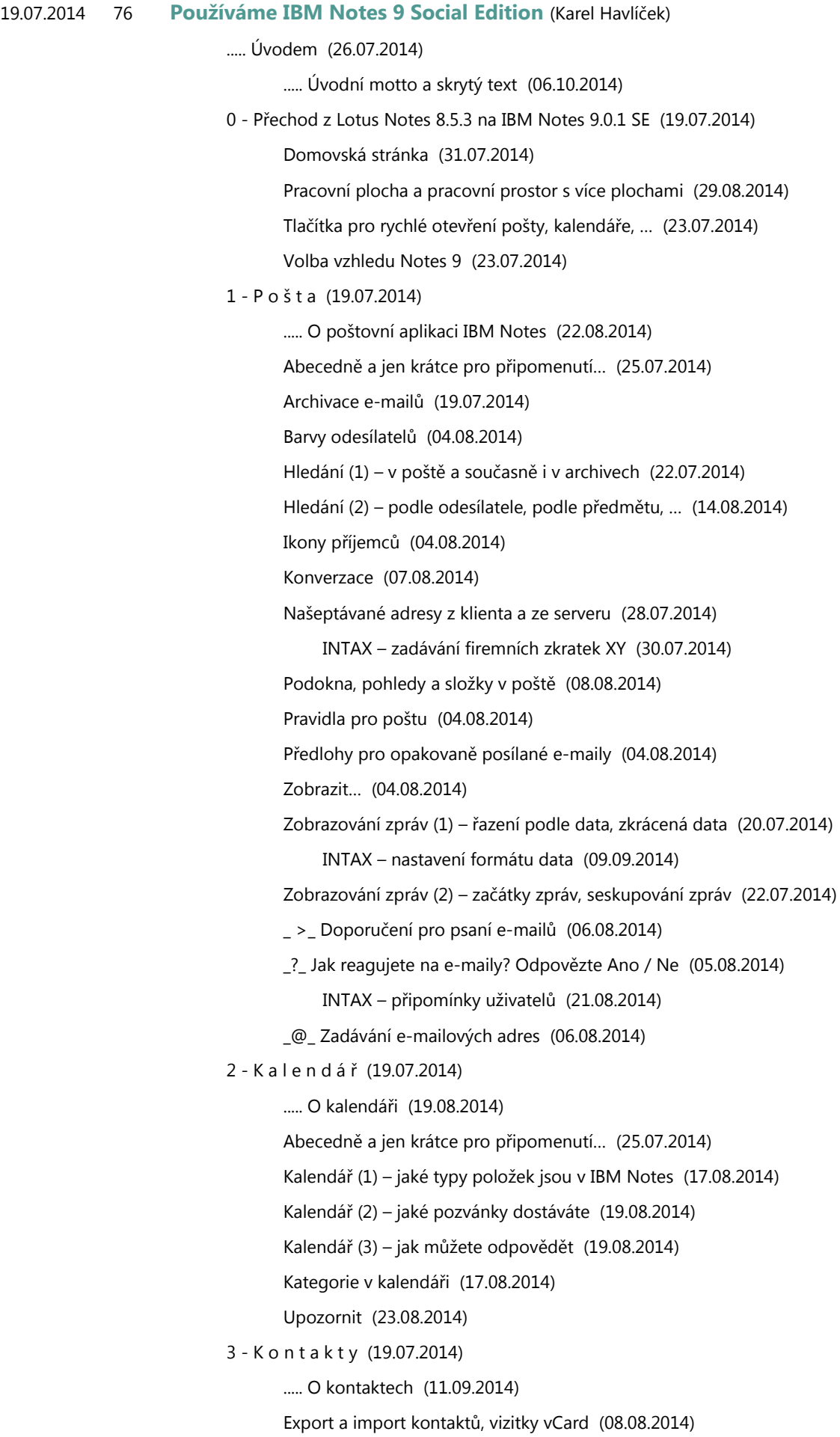

4 - Ú k o l y (25.07.2014)

..... O úkolech (11.09.2014)

Zpracovat (10.08.2014)

5 - D o k u m e n t y (19.07.2014)

Dokumenty a formuláře (10.09.2014)

Kontrola pravopisu (08.08.2014)

Otevřít v novém okně (08.08.2014)

Přílohy a vkládání obrázků (08.08.2014)

## 6 - P r o s t ř e d í (08.08.2014)

Akce – pruh s tlačítky pro daný pohled nebo dokument (09.08.2014)

Aplikace, šablony a další související pojmy (07.09.2014)

Domovská stránka >> 0 - Přechod… (10.09.2014)

Kategorie v pohledech (14.09.2014)

Nabídky a panely nástrojů (08.08.2014)

Pohledy a složky obecně (08.08.2014)

Postranní panel (08.08.2014)

Pracovní plocha a pracovní prostor s více plochami >> 0 - Přechod… (08.08.2014)

Stavový řádek (08.08.2014)

Záložky (08.08.2014)

## 9 - N a s t a v e n í (19.07.2014)

Automatické ukládání (08.08.2014)

Mimo kancelář, delegování přístupu (08.08.2014)

Základní konfigurace, upozorňování na e-maily (27.07.2014)

Změna hesla a další zabezpečení Notes 9 (08.08.2014)

>> Uživatelské nastavení záložek, předvoleb, pošty atd. (09.04.2015)

Hledání (3) – v návodech o IBM Notes (19.07.2014)

Hledání (4) – v doméně, v různých aplikacích (30.01.2015)

Klávesové zkratky (1) – kopírování textu, vytváření zpráv (31.07.2014)

Klávesové zkratky (2) – formátování textu (06.08.2014)

Klávesové zkratky (3) – rozbalit nebo sbalit (06.10.2014)

Webový přístup iNotes (25.07.2014)

Widgety a aktivní text – příklady použití (30.01.2015)

INTAX – widgety a aktivní text v praxi (30.01.2015)

\_\_ Tisk návodů – nastavení okrajů (21.09.2014)

\_\_ Upozornění týkající se formátu PDF (10.09.2014)

\_\_ Závěrem (29.07.2014)